## *Campus Parent Portal*

## **(formerly iParent)**

## <https://icampus.coffee.k12.ga.us/campus/portal/coffee.jsp>

Use Campus Parent Portal link above or access the link on the Coffee County Schools website at [http://coffee.k12.ga.us](http://coffee.k12.ga.us/) Click on PARENTS, then Campus Portal (Parent Portal)

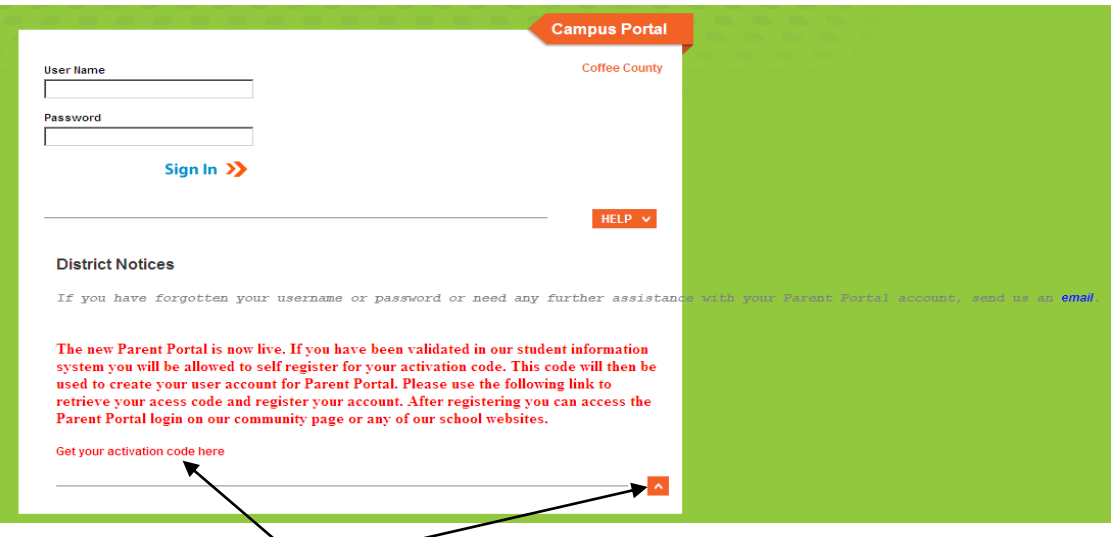

- Click on the orange arrow below District Notices...a paragraph in red should appear.
- *First time* users click on **[Get your activation code here](https://icampus.coffee.k12.ga.us/cparent)**.
- Enter student's SSN and student's birth date. Click submit.

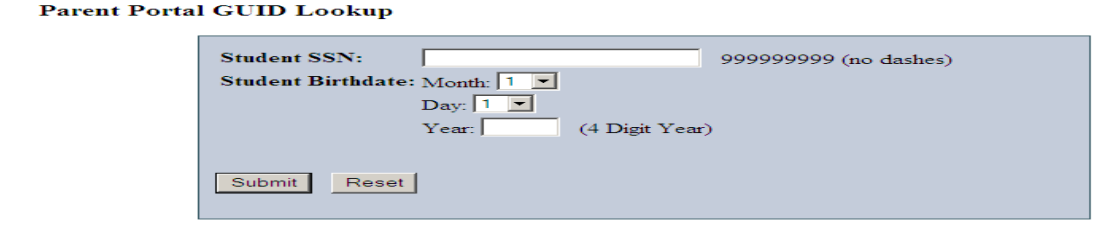

If you need further assistance send us an  $\underline{\text{email}}$ 

- Parent's GUID will appear. You will use this number in the next steps.
- Click on Parent Portal this will take you back to the Campus Parent Portal log in page.
- Click on HELP
- You will see two statements:

*First time users:* click on "click here" at the end of the following statement.

## **If you have been assigned a Campus Portal Activation Key[, click here](https://icampus.coffee.k12.ga.us/campus/portal/coffee.jsp?section=activate)**

*For future usage:* You will enter the username and password you create.

- Enter the GUID provided earlier
- Create your username and password. (recommend to keep a copy of your username and password in a secured place)
- Your account will be created. You can now proceed to log in page.
- Log on to Campus Parent Portal using the username and password you created.